## 写真日付変更

写真の撮影日は下記の2つがあります。

- ・写真に記憶されている撮影日
- ・写真ファイルのタイムスタンプ

環境設定で後者が選択されている場合は、以下に示すメニューが表示され、

ここで撮影日を変更できます。

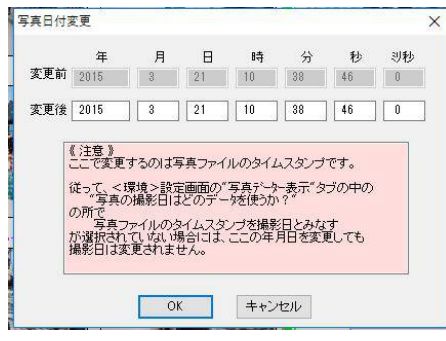

前者が選択される場合は、このメニューをクリックした時にメッセージ が表示されますので、その案内に従った操作をしてください。

## この写真が保存されている場所とファイル名を表示

このメニューをクリックすると、この写真の元写真が保存されている場所と ファイル名を表示ます。

## この写真の前後に撮影された写真の表示

このメニューをクリックすると、この写真の元写真が保存されている フォルダの中に保存されている写真がすべて<写真一覧表示>サブ画面 に表示されます。